Change Domain Password Readme file.

Changes to previous release:

There have been no changes to the previous release. I have just included the source code and modified these readme files. See copyright notice at end of this file.

System Requirements: Windows for Workgroups 3.11 Lan Manager or Windows NT Domain

Recommended: Admincfg.exe installed with the following 2 settings checked: Disabled Password Caching and Require validated logon to Windows NT or Lan Manager Domain

### About this Utility:

The Change Domain Password utility was written to overcome the problems users encounter when they attempt to change their Domain Password. Often when users attempted to change their Domain Password with Windows for Workgroups 3.11 they changed the wrong password or simply could not find where to change the password. This utility fixes that problem by giving the user a single icon to click on, to change their password.

# About Admincfg.exe:

Admincfg.exe is a utility that gives back control of Windows for Workgroups 3.11 to the Network Administrator. This Microsoft Utility is provided with Windows for Workgroups 3.11 on Disk 8. You will need to uncompress this file, unless you have performed an Admin installation on a server, in which case it will be uncompressed already. You can find all about this utility in the Windows for Workgroups 3.11 Resource kit - Chapter 5.

Included Files:

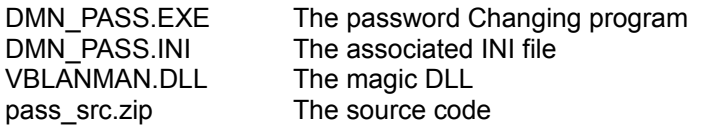

Not included:

VBRUN300.DLL Standard VB DLL , needed to run app.

## The DMN\_PASS.INI file:

This ini file is used by DMN\_PASS.EXE to set the minimum password length (for DMN PASS.EXE) for user accounts on the Domain. I had to create this ini file because I could not interogate the accounts database to find the value. (If anyone can tell me how to do this I could get rid of the ini file all together) The ini file can be anywhere in the 'path' or preferably with the exe file on the shared network directory. DMN\_PASS.EXE will work without the ini file but the utility will default to a minimum password length of 5 characters.

#### Suggested Installation Method:

Unzip the installation file, virus scan it, copy the files to a shared network directory.

## How much is this product?

Well, our current special price is \$0.00. We decided to distribute it freely because the market won't exist forever and we don't have time to provide support. If we don't charge for the product we won't feel guilty about not providing support. :-).

## Registration:

Please drop me an email if you are using this product. This is so that I get an idea of the number

of people actually using the product. The more registered users I have the more likely it is that I will spend time on upgrades and bug fixes. Within your email could you also specify the number of clients at your installation who will be using the product to change passwords. Could you also specify your primary business type, e.g. Education, Finance, etc. Use my address: MartinS@canbtimes.com.au

Who wrote this Fantastic Utility?

This utility was written as a combined effort by two gentlemen brought together by the Internet: Jari Vikberg from Finland and Martin Stephenson from Australia.

Email Addresses:

Remember we don't feel obliged to provide support, but you can always try by sending us a nice email message, telling us how great the utility is, except for this one small bug.... Jari Vikberg lmfjvi@ericsson.fi Martin Stephenson MartinS@canbtimes.com.au

Copyright:

I have now included the source code with this program. Jari Vikberg & Martin Stephenson still retain the Copyright of the original source and compiled code. However you can modify the source and either sell or give away the resultant compiled code. However, if you do create a nice little utility out of our modified source code can you please send me (Martin) a copy (source not necessary).

Copyright 1994 Jari Vikberg & Martin Stephenson